# **Get More with SOKKIA DGPS**

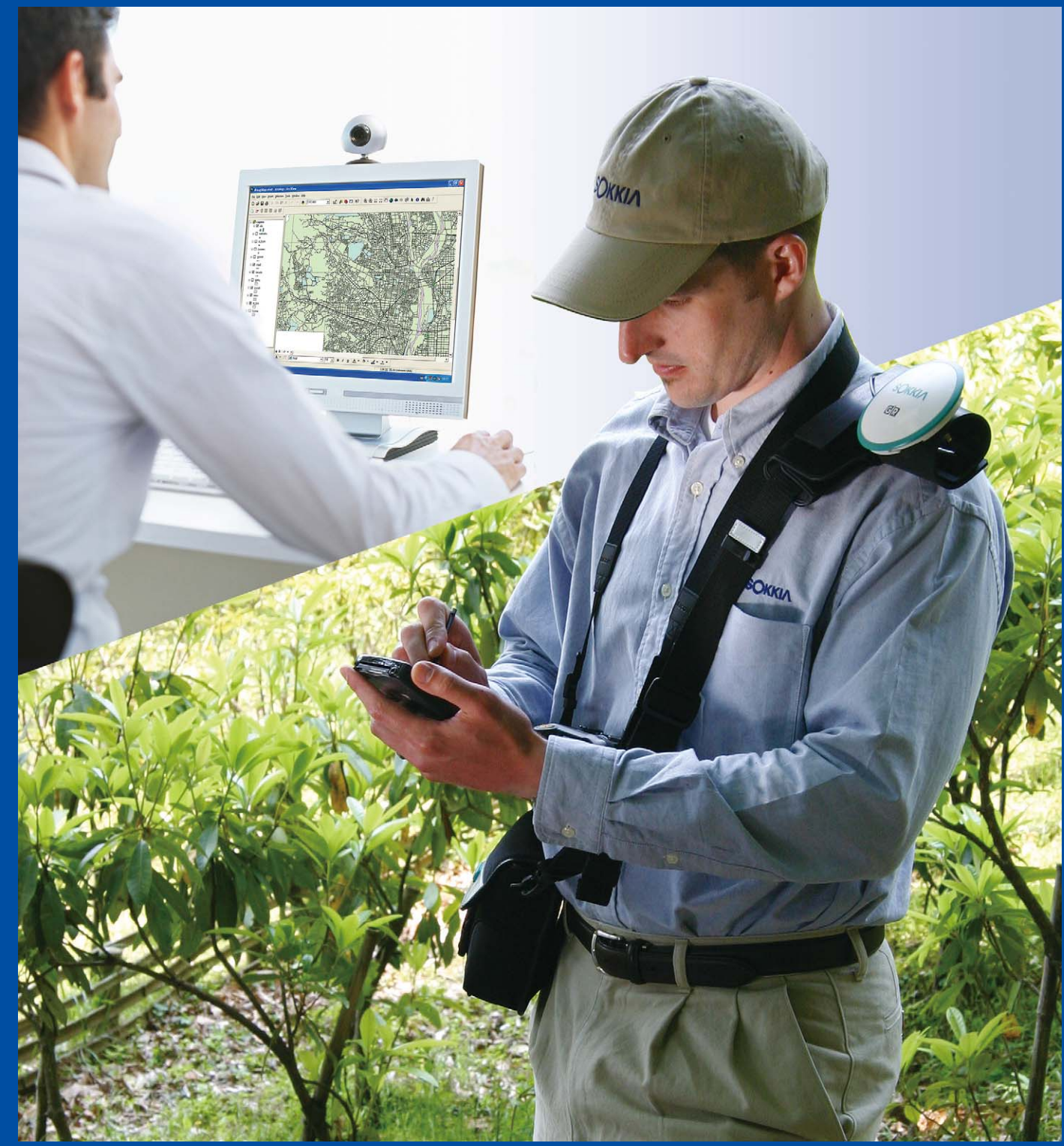

#### **Accuracy Achieved with Post-Processing DGPS**

#### **DGPS Solution (Code post-processed)**

Achieve sub-meter accuracy\*1 by continuously tracking satellites for a few minutes at each point.

■ With tracking satellites for a few minutes Sub-meter<sup>\*2</sup>

#### **Best Solution (Carrier post-processed)**

- With tracking satellites for 20 minutes Sub-foot<sup>\*2</sup>
- With tracking satellites for 30 minutes 15mm + 1.0ppm<sup>\*2</sup>
- 
- \*1 Position accuracy may vary according to environmental conditions, observation situations and satellite positions.
- \*2 Horizontal, 1 sigma

Achieve higher accuracy\*1 by continuously tracking satellites for 30 minutes or longer.

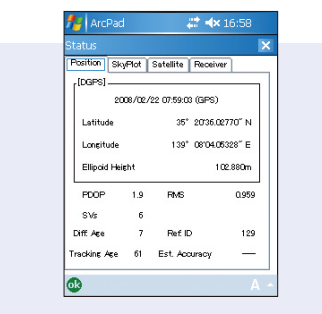

ESRI trademarks provided under license from ESRI. Other trademarks and trade names are those of their respective owners. Designs and specifications are subject to change without notice. Product colors in this brochure may vary slightly from those of the actual products owing to limitations of the printing process.

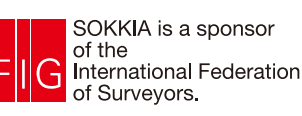

**SOKKIA CORPORATION Head Office Canada Phone +1-905-238-5810 www.sokkia.com SOKKIA LATIN AMERICA** Head Office Latin America Phone +1-305-599-4701 www.sokkia.com**SOKKIA CO., LTD.** Head Office, Japan Phone +81-46-248-7984 www.sokkia.co.jp ISO9001 Certified (JQA-0557) **SOKKIA PTY. LTD.** Head Office Australia, New Zealand and South Pacific Phone +61-2-9638-2400 www.sokkia.com.au **SOKKIA CORPORATION** Head Office U.S.A. Phone +1-913-492-4900 www.sokkia.com **SOKKIA B.V.** Head Office Europe & other CIS countries Phone +31-(0)36-5496000 www.sokkia.net **SOKKIA SINGAPORE PTE. LTD.** Head Office South & Southeast Asia, Middle East, and Africa Phone +65-6479-3966 www.sokkia.com.sg **SOKKIA KOREA CO., LTD.** Head Office Republic of Korea Phone +82-2-514-0491 www.sokkia.co.

**SOKKIA SURVEYING INSTRUMENTS TRADING (SHANGHAI) CO., LTD.** Shanghai Office, People's Republic of China Phone +86-21-6354-1844 www.sokkia.com **SOKKIA SURVEYING INSTRUMENTS TRADING (SHANGHAI) CO., LTD.** Beijing Office People's Republic of China Phone +86-10-6505-6066 www.sokkia.com.c

Continuous satellite tracking time is displayed on the screen. This allows you to check the required tracking time remaining for post-processing DGPS while in the field.

# **SOKKIA**

Reference station data required for post-processing DGPS can be obtained by observing a known point or by downloading reference station data. The results of post-processing DPGS are saved in a separate layer from the real-time feature data allowing you to compare the results.

The results from each post-processing are displayed in a new layer, allowing you to change parameters and reference station files to perform post-processing DGPS with different conditions to produce optimal results.

#### **Supported Receivers SOKKIA Differential GPS Receivers GIR1450 and GIR1600**

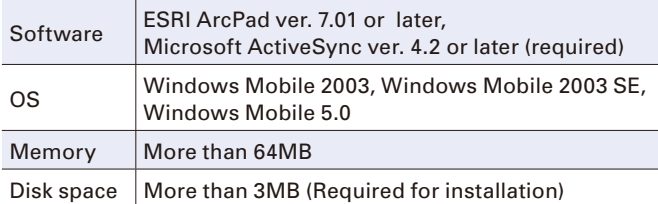

#### **Spectrum Field Recommendations (ArcPad compliant)**

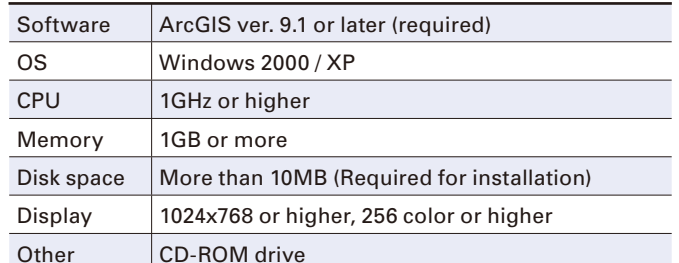

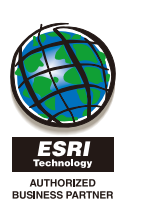

#### **Spectrum Office Recommendations (ArcGIS compliant)**

# **Spectrum Field ESRI ArcPad Extension Spectrum Office ESRI ArcGIS Desktop Extension**

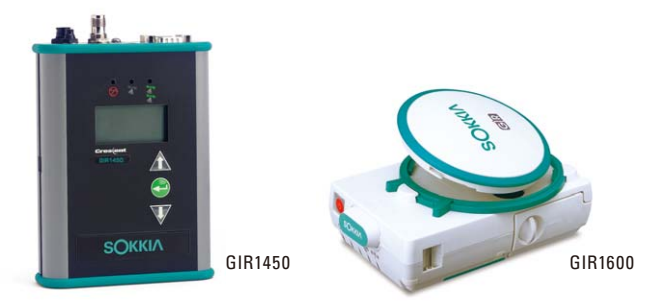

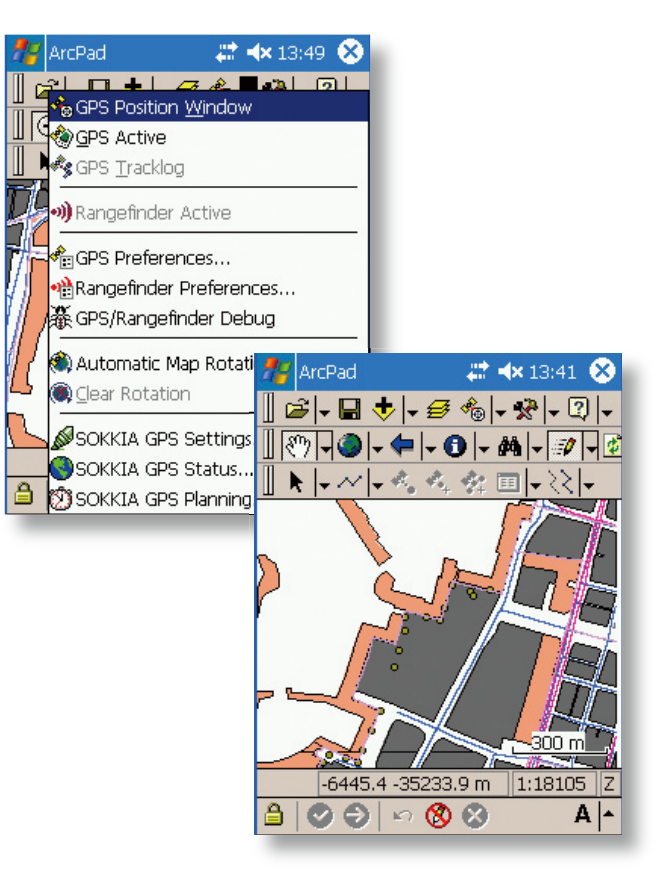

## **Get More with SOKKIA DGPS with Mobile GIS ArcPad Support**

Spectrum Field extension software gives you control of SOKKIA's GIR series DGPS receivers and saves raw (L1) data for use with ESRI® GIS data collection software ArcPad®.

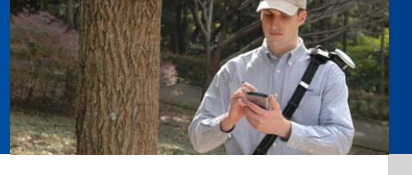

Spectrum Field automatically saves raw GPS (L1) data in a log file using GIR DGPS receivers. Use Spectrum Office to perform post-processing DGPS to correct position data to sub-foot or higher accuracy\*1.

Raw GPS (L1) data<sup>\*2</sup> is automatically saved when observation starts - no extra steps.

### **Record Raw GPS (L1) Data for Post-Processing**

\*1 Position accuracy may vary according to environmental conditions, observation situations and satellite positions. \*2 An ArcPad project checked out from a Geodatabase created in Spectrum Office must be used to record GPS raw data

Spectrum Field for ArcPad fully configures the settings of SOKKIA's GIR1450 and GIR1600 DGPS receivers\*. Display receiver status, positioning

# **Spectrum Office ESRI ArcGIS Desktop Extension**

#### **Acquire Feature Data**

You don't need to learn any new steps when collecting GIS data. Collect point, line and polygon feature data in the same way as with the original ArcPad.

#### **Complete Control**

information, skyplot, satellite list and receiver version information.

Achieve high-accuracy positioning in areas where real-time differential corrections are not available by performing post-processing DGPS using both raw GPS (L1) data saved with Spectrum Field and base station data files.

Select between SBAS (WAAS, EGNOS, MSAS) or MF beacon DGPS correction information for fast, real-time DGPS positioning.

\*Refer to the GIR1450 and GIR1600 product brochures for more details.

## **Increase Accuracy and Productivity with Desktop ArcGIS Support**

Spectrum Office extension software links raw data collected in the field and performs post-processing DGPS using ESRI office software ArcGIS®.

### **Link Feature Data and Digital Pictures**

Automatically link Spectrum Field feature data and digital pictures. Pictures linked with feature data can be displayed in ArcGIS with feature attributes and position information.

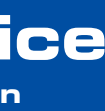

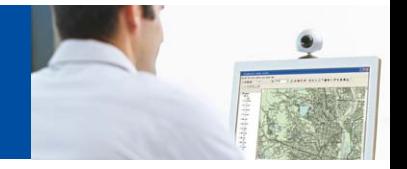

- 
- 
- 

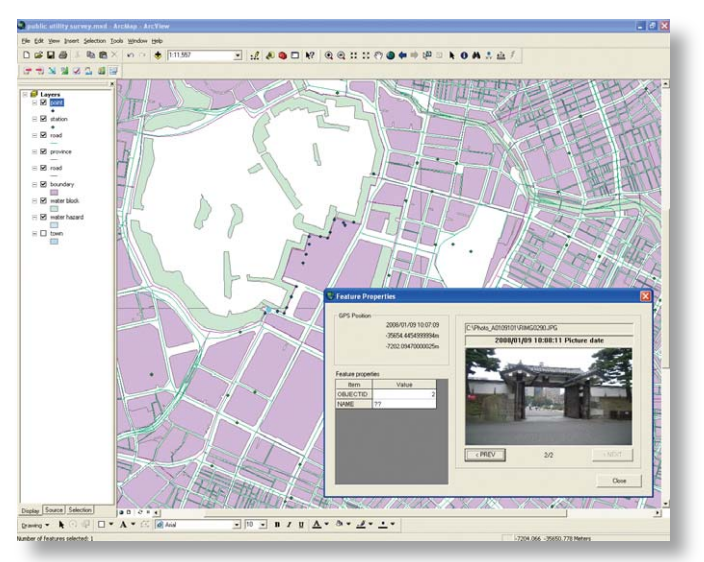

## **Import Feature Data Collected in the Field**

ArcGIS can easily import and display feature data collected with Spectrum Field for ArcPad. Spectrum Office automatically detects Spectrum Field data via ActiveSync or removable disk and integrates it into a geodatabase.

#### **Integrate Existing Databases**

Spectrum Office can integrate attributes from existing ArcGIS databases. This means that you can continue to use existing feature data and feature classes. Integrate multiple data formats including geodatabase and shape files.

#### **High Accuracy Post-Processing Differential Corrections**